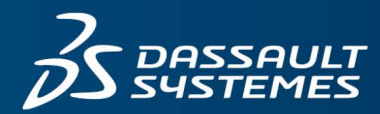

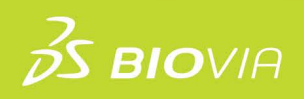

# **SYSTEM REQUIREMENTS** MATERIALS STUDIO 2021

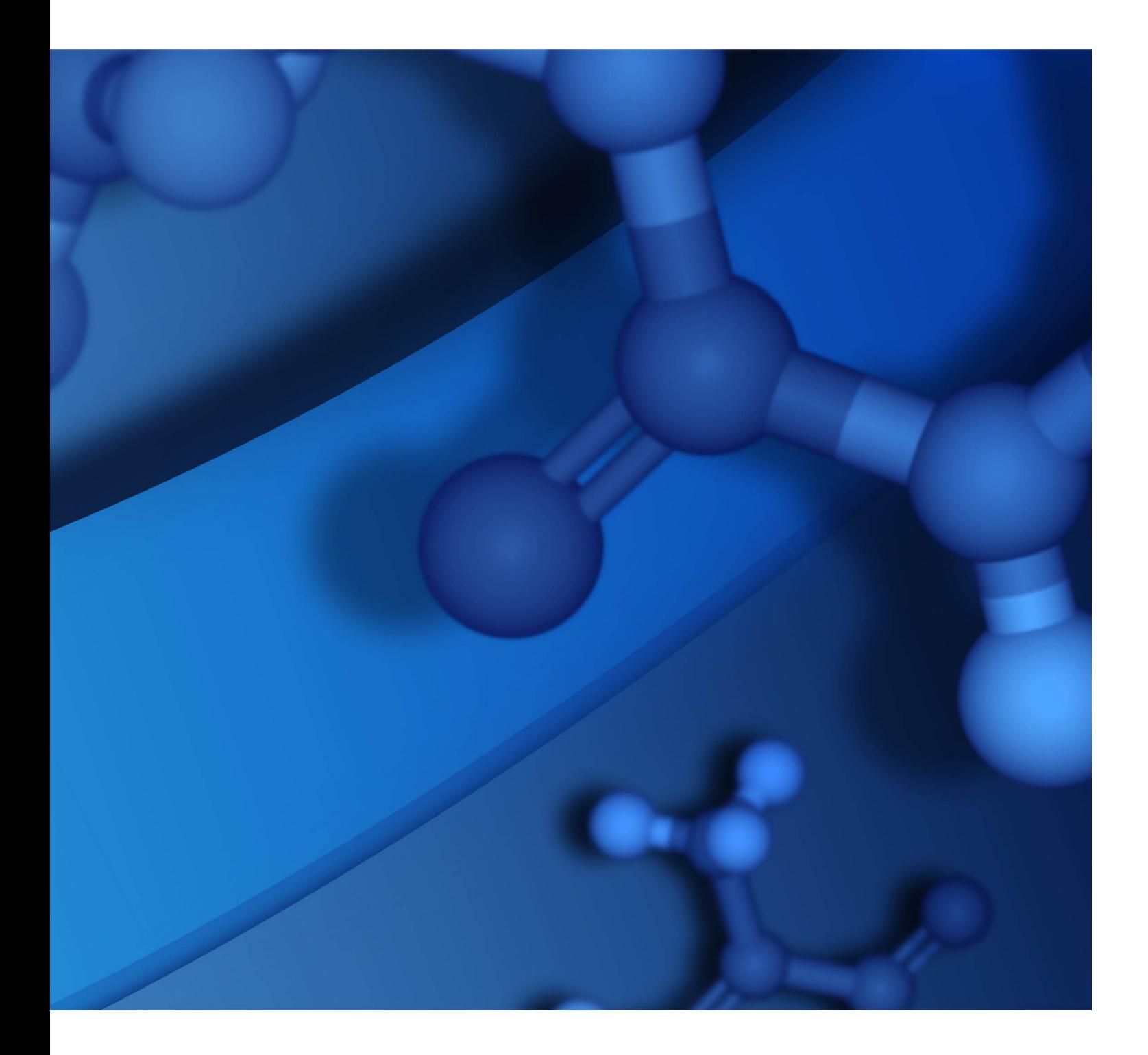

#### **Copyright Notice**

©2021 Dassault Systèmes. All rights reserved. 3DEXPERIENCE, the Compass icon and the 3DS logo, CATIA, SOLIDWORKS, ENOVIA, DELMIA, SIMULIA, GEOVIA, EXALEAD, 3DVIA, 3DSWYM, BIOVIA, NETVIBES, IFWE and 3DEXCITE, are commercial trademarks or registered trademarks of Dassault Systèmes, a French "société européenne" (Versailles Commercial Register # B 322 306 440), or its subsidiaries in the U.S. and/or other countries. All other trademarks are owned by their respective owners. Use of any Dassault Systèmes or its subsidiaries trademarks is subject to their express written approval.

#### **Acknowledgments and References**

To print photographs or files of computational results (figures and/or data) obtained by using Dassault Systèmes software, acknowledge the source in an appropriate format. For example:

"Computational results were obtained by using Dassault Systèmes BIOVIA software programs. BIOVIA Materials Studio was used to perform the calculations and to generate the graphical results."

Dassault Systèmes may grant permission to republish or reprint its copyrighted materials. Requests should be submitted to Dassault Systèmes Customer Support, either by visiting <https://www.3ds.com/support/> and clicking **Call us** or **Submit a request**, or by writing to:

Dassault Systèmes Customer Support 10, Rue Marcel Dassault 78140 Vélizy-Villacoublay FRANCE

## **Contents**

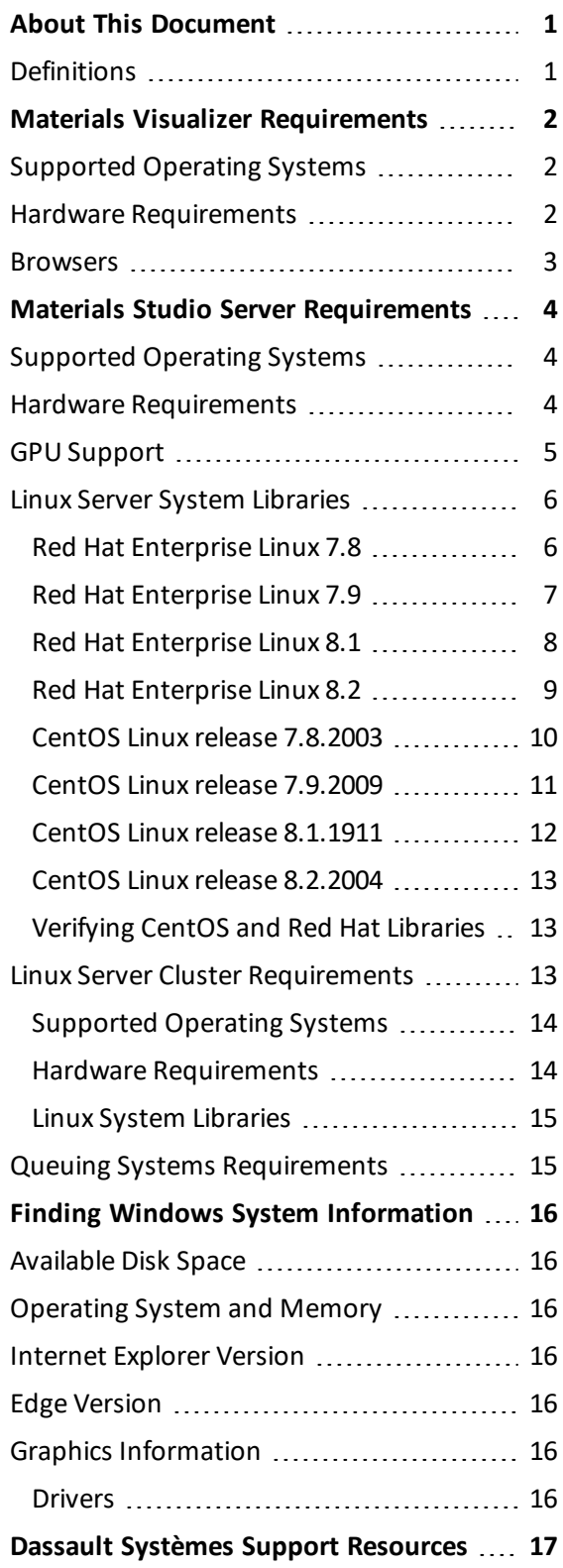

### <span id="page-3-0"></span>**About This Document**

This documents the details of the system requirements for Materials Studio 2021 client and server. For installation instructions refer to the *Materials Studio 2021 Installation and Administration Guide*.

### <span id="page-3-1"></span>**Definitions**

The following defines specific terms for BIOVIA Materials Studio 2021:

- **Supported:** The hardware or software was tested against BIOVIA Materials Studio, is expected to function as documented, and will be supported by BIOVIA. If issues are found that are specific to these versions of the hardware or software, they will be addressed in accordance with the BIOVIA software support policy.
- **Not Supported:** Any hardware and software not specifically listed in this document is not supported by BIOVIA. These are used at the customer's risk and BIOVIA makes no guarantee regarding the capability of unsupported hardware or software to function with BIOVIA Materials Studio.
- **Known to Be Incompatible:** Software, or versions ofsoftware, that will not function correctly in conjunction with BIOVIA Materials Studio 2021.
- **Regional Language Settings:** The ability to change the format that Microsoft<sup>®</sup> Windows uses to display dates, times, large numbers and decimal fractions. This document includes the regional language settings that BIOVIA supports for BIOVIA Materials Studio.

### <span id="page-4-0"></span>**Materials Visualizer Requirements**

This section describes the requirements of the Materials Visualizer *only*. The Materials Visualizer is the core client module in Materials Studio; providing modeling, analysis, and visualization tools. It cannot set up or launch jobs *unless* installed in conjunction with [Materials](#page-6-0) Studio Server.

### <span id="page-4-1"></span>**Supported Operating Systems**

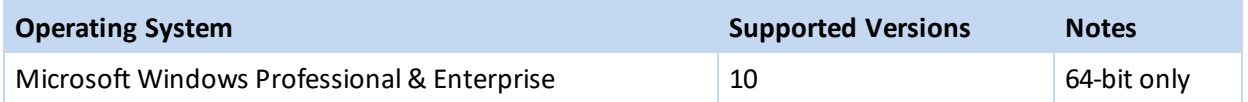

### <span id="page-4-2"></span>**Hardware Requirements**

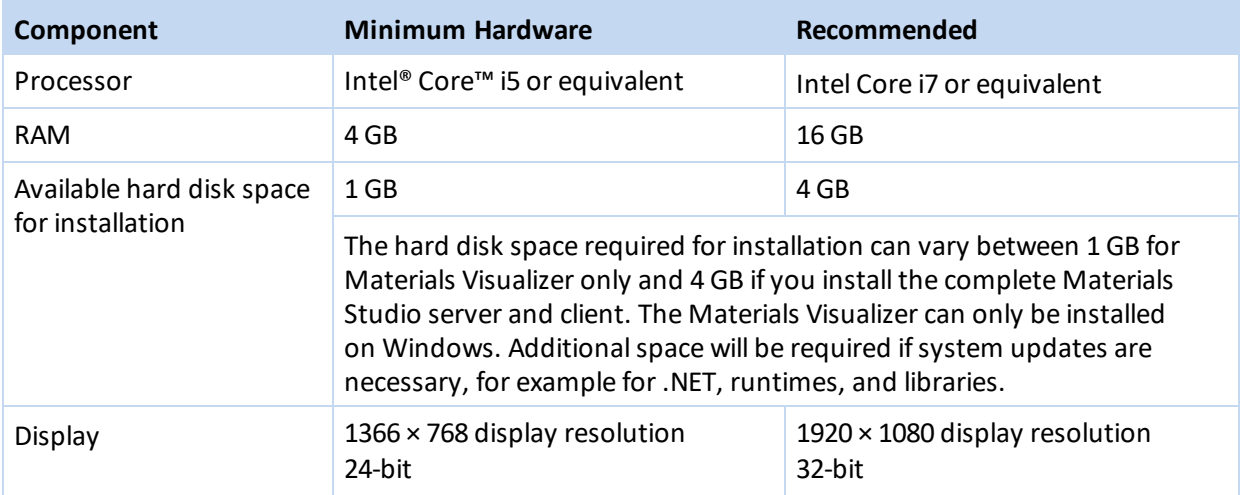

To achieve a more satisfying experience with Materials Studio, particularly in terms of the client software, it is highly recommended that your system be substantially better than the minimum specification above. This is particularly important ifrunning server software locally on the same computer as the client software.

Attention to the following areas can make a significant improvement to your overall user experience and enjoyment of the software:

- Memory the more RAM your computer has, the better.
- A good OpenGL® graphics card can make a significant difference to the graphics performance.
- $\blacksquare$  The higher the display resolution, the more flexibility you will have in displaying and managing document and dialog windows.
- Mouse although not absolutely necessary, a two-button mouse with a wheel or a touch pad is strongly recommended. It will make the more complex structure manipulations easier and increase your efficiency and enjoyment of Materials Studio.

For example, a PC with 16 GB RAM, a screen resolution of 1920 × 1080, and a good OpenGL graphics card should perform well. PC hardware capabilities are currently advancing so rapidly that a new commodity desktop PC would have significantly higher specifications than these.

If you are installing the Materials Visualizer and Materials Studio server on the same machine, it should satisfy the minimum server [requirements](#page-6-0).

#### <span id="page-5-0"></span>**Browsers**

The following browsers are supported on client operating systems:

- Microsoft Edge 88.x (compatibility tested with version 88.0.705.74) 64-bit
- Firefox ESR 78.x (compatibility tested with version 78.7.1) 64-bit
- Chrome 88.x (compatibility tested with version 88.0.4323.182) 64-bit

**IMPORTANT!** In order to view the PDF format documentation in the Materials Studio online help you must have a PDF viewer installed on your machine. If your browser does not have an in-built PDF viewer you must have Adobe Reader installed, visit [http://get.adobe.com/reader/.](http://get.adobe.com/reader/)

### <span id="page-6-0"></span>**Materials Studio Server Requirements**

<span id="page-6-1"></span>This section describes the requirements of the Materials Server *only*.

### **Supported Operating Systems**

Only 64-bit server operating systems are supported.

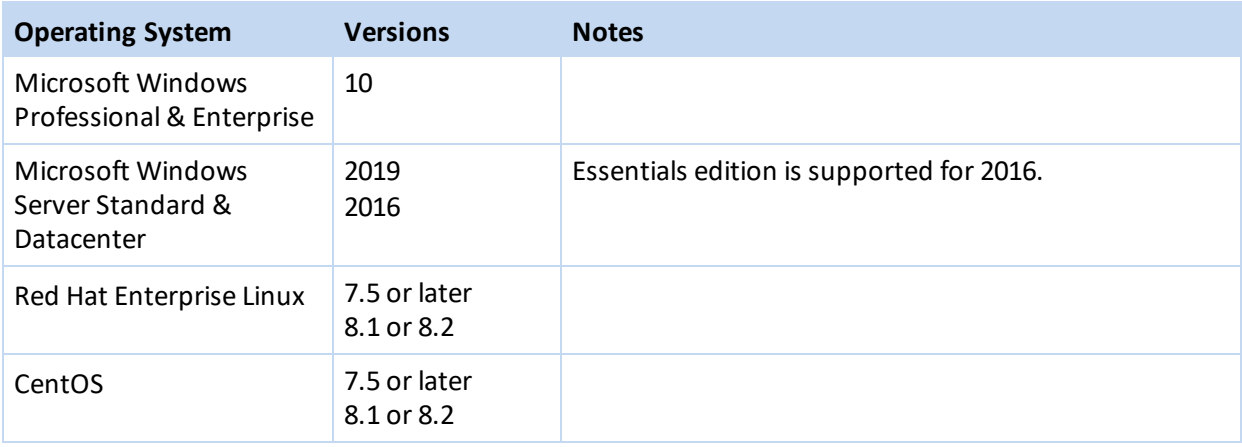

**Note:** If you intend to run server applications in parallel on a Windows system that does not have a network connection, you should install the Microsoft Loopback Adapter by following instructions appropriate to your operating system.

### <span id="page-6-2"></span>**Hardware Requirements**

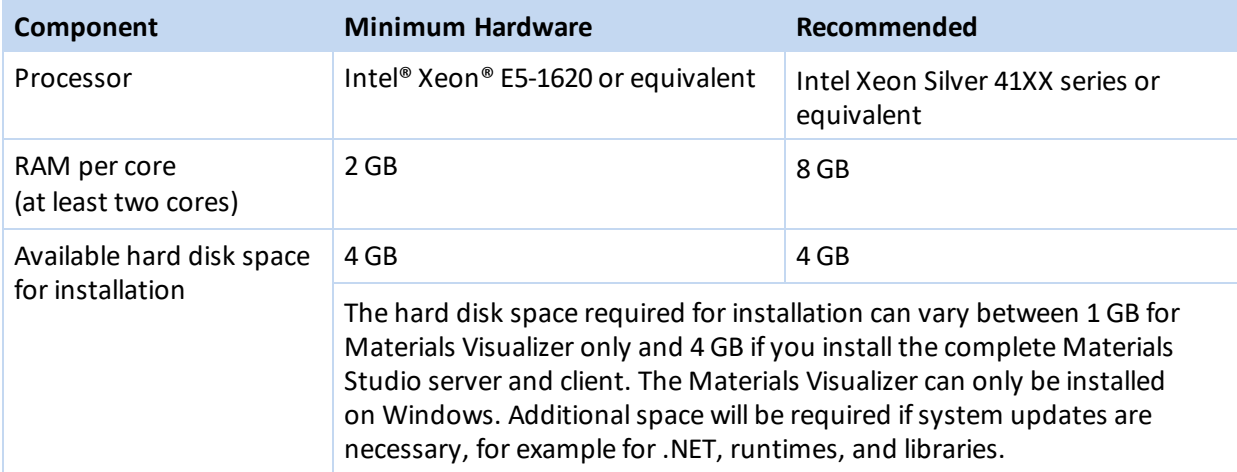

Greater processing power and memory are recommended for any heavy-duty use.

As you use Materials Studio to create structures, run calculations, gather and analyze results, the disk space required increases for storage of both results and interim job files on the server. Ensure that the server you use for Materials Studio has enough disk space to accommodate your long-term space requirements.

See the Materials Visualizer [Requirements](#page-4-0) on page 2 section for further recommendations to help you get the best out of Materials Studio visualization. There are no graphics-related requirements for running Materials Studio on Windows servers.

### <span id="page-7-0"></span>**GPU Support**

Materials Studio supports calculations on a single GPU on 64-bit Linux and Windows servers. The GPU must conform to these requirements:

- Nvidia cards
- Support for Compute Capability 6.0 or higher

**Tip:** Ensure that you have installed an up-to-date version of the driver provided by Nvidia for your graphics card.

#### <span id="page-8-0"></span>**Linux Server System Libraries**

On Linux systems, Materials Studio requires the standard C++ libraries for backward compatibility of the C++ compiler for proper operation of the server codes. Install these libraries before installing Materials Studio and BIOVIA License Pack.

These lists detail the packages that contain the required libraries for the two most recent OS minor supported versions at the time of Materials Studio release.

**Note:** Libraries marked \* are required for a root RPM installation.

<span id="page-8-1"></span>If you have a newer version of a package than those listed, then no action should be required.

#### **Red Hat Enterprise Linux 7.8**

- audit-libs-2.8.5-4.el7.x86 64
- bzip2-libs-1.0.6-13.el7.x86\_64
- expat-2.1.0-11.el7.x86 64
- fontconfig-2.13.0-4.3.el7.x86 64
- freetype-2.8-14.el7\_9.1.x86\_64
- glibc-2.17-307.el7.1.x86 64
- $\blacksquare$  keyutils-libs-1.5.8-3.el7.x86 64
- krb5-libs-1.15.1-46.el7.x86\_64
- libcap-ng-0.7.5-4.el7.x86 64
- libcom err-1.42.9-17.el7.x86 64
- libgcc-4.8.5-39.el7.x86 64
- libpng-1.5.13-7.el7 2.x86 64
- libselinux-2.5-15.el7.x86 64
- $I$  libstdc++-4.8.5-39.el7.x86 64
- libuuid-2.23.2-63.el7.x86 64
- libX11-1.6.7-3.el7 9.x86 64
- libXau-1.0.8-2.1.el7.x86 64
- libxcb-1.13-1.el7.x86\_64
- libXext-1.3.3-3.el7.x86\_64
- libXrender-0.9.10-1.el7.x86 64
- nss-softokn-freebl-3.44.0-8.el7 7.x86 64
- pam-1.1.8-23.el7.x86 64
- pcre-8.32-17.el7.x86 64
- zlib-1.2.7-18.el7.x86 64
- redhat-lsb-core-4.1-27.el7.x86  $64 *$
- shadow-utils-4.6-5.el7.x86\_64  $*$

#### <span id="page-9-0"></span>**Red Hat Enterprise Linux 7.9**

- audit-libs-2.8.5-4.el7.x86 64
- $\blacksquare$ bzip2-libs-1.0.6-13.el7.x86\_64
- expat-2.1.0-12.el7.x86 64
- fontconfig-2.13.0-4.3.el7.x86 64
- freetype-2.8-14.el7 9.1.x86 64
- glibc-2.17-317.el7.x86 64
- keyutils-libs-1.5.8-3.el7.x86 64
- krb5-libs-1.15.1-50.el7.x86\_64
- libcap-ng-0.7.5-4.el7.x86 64
- libcom\_err-1.42.9-19.el7.x86\_64
- libgcc-4.8.5-44.el7.x86\_64
- libpng-1.5.13-8.el7.x86 64
- libselinux-2.5-15.el7.x86 64
- libstdc++-4.8.5-44.el7.x86\_64
- libuuid-2.23.2-65.el7.x86 64
- libX11-1.6.7-3.el7 9.x86 64
- libXau-1.0.8-2.1.el7.x86\_64
- libxcb-1.13-1.el7.x86\_64
- libXext-1.3.3-3.el7.x86\_64
- libXrender-0.9.10-1.el7.x86 64
- nss-softokn-freebl-3.53.1-6.el7\_9.x86\_64
- pam-1.1.8-23.el7.x86\_64
- pcre-8.32-17.el7.x86\_64
- zlib-1.2.7-18.el7.x86 64
- $\blacksquare$  redhat-lsb-core-4.1-27.el7.x86 64 \*
- shadow-utils-4.6-5.el7.x86  $64 *$

#### <span id="page-10-0"></span>**Red Hat Enterprise Linux 8.1**

- audit-libs-3.0-0.13.20190507gitf58ec40.el8.x86 64
- bzip2-libs-1.0.6-26.el8.x86\_64  $\blacksquare$
- compat-openssl10-1.0.2o-3.el8.x86\_64  $\Box$
- expat-2.2.5-3.el8.x86\_64 ш
- fontconfig-2.13.1-3.el8.x86 64
- freetype-2.9.1-4.el8 3.1.x86 64
- glibc-2.28-72.el8.x86\_64 ш
- keyutils-libs-1.5.10-6.el8.x86 64
- krb5-libs-1.17-9.el8.x86\_64  $\Box$
- libcap-ng-0.7.9-4.el8.x86\_64 .
- libcom\_err-1.44.6-3.el8.x86\_64 ш
- libgcc-8.3.1-4.5.el8.x86\_64 ш
- libnsl-2.28-72.el8.x86\_64 ш
- libpng-1.6.34-5.el8.x86\_64 ш
- libselinux-2.9-2.1.el8.x86\_64
- libstdc++-8.3.1-4.5.el8.x86\_64 ш
- libuuid-2.32.1-17.el8.x86 64
- libX11-1.6.7-1.el8.x86\_64  $\blacksquare$
- libXau-1.0.8-13.el8.x86 64
- libxcb-1.13-5.el8.x86\_64 ш
- libxcrypt-4.1.1-4.el8.x86 64
- libXext-1.3.3-9.el8.x86\_64
- libXrender-0.9.10-7.el8.x86\_64 .
- openssl-libs-1.1.1g-12.el8 3.x86 64
- pam-1.3.1-4.el8.x86\_64 ш
- pcre2-10.32-1.el8.x86\_64
- zlib-1.2.11-10.el8.x86\_64
- redhat-lsb-core-4.1-47.el8.x86\_64 \*  $\Box$
- shadow-utils-4.6-8.el8.x86  $64 *$

#### <span id="page-11-0"></span>**Red Hat Enterprise Linux 8.2**

- audit-libs-3.0-0.17.20191104git1c2f876.el8.x86 64
- ш bzip2-libs-1.0.6-26.el8.x86\_64
- compat-openssl10-1.0.2o-3.el8.x86\_64 .
- expat-2.2.5-3.el8.x86\_64 ш
- fontconfig-2.13.1-3.el8.x86 64
- freetype-2.9.1-4.el8 3.1.x86 64
- glibc-2.28-101.el8.x86\_64 ш
- keyutils-libs-1.5.10-6.el8.x86 64
- krb5-libs-1.17-18.el8.x86\_64 .
- libcap-ng-0.7.9-5.el8.x86\_64 ш
- libcom\_err-1.45.4-3.el8.x86\_64  $\blacksquare$
- libgcc-8.3.1-5.el8.x86\_64 ш
- libnsl-2.28-101.el8.x86\_64 ш
- libpng-1.6.34-5.el8.x86\_64 ш
- libselinux-2.9-3.el8.x86 64
- libstdc++-8.3.1-5.el8.x86\_64 .
- libuuid-2.32.1-22.el8.x86 64
- libX11-1.6.8-3.el8.x86\_64 ш
- libXau-1.0.8-13.el8.x86 64
- libxcb-1.13.1-1.el8.x86\_64 ш
- libxcrypt-4.1.1-4.el8.x86\_64  $\blacksquare$
- libXext-1.3.3-9.el8.x86\_64
- libXrender-0.9.10-7.el8.x86\_64 ш
- openssl-libs-1.1.1g-12.el8\_3.x86\_64
- pam-1.3.1-8.el8.x86\_64 ш
- pcre2-10.32-1.el8.x86\_64
- zlib-1.2.11-13.el8.x86\_64
- $\blacksquare$  redhat-lsb-core-4.1-47.el8.x86 64  $^*$
- $\blacksquare$  shadow-utils-4.6-8.el8.x86 64 \*

#### <span id="page-12-0"></span>**CentOS Linux release 7.8.2003**

- audit-libs-2.8.5-4.el7.x86 64
- bzip2-libs-1.0.6-13.el7.x86\_64
- expat-2.1.0-11.el7.x86 64
- fontconfig-2.13.0-4.3.el7.x86 64
- freetype-2.8-14.el7\_9.1.x86\_64
- glibc-2.17-307.el7.1.x86 64
- keyutils-libs-1.5.8-3.el7.x86 64
- krb5-libs-1.15.1-46.el7.x86\_64
- libcap-ng-0.7.5-4.el7.x86 64
- libcom\_err-1.42.9-17.el7.x86\_64
- libgcc-4.8.5-39.el7.x86\_64
- libpng-1.5.13-7.el7 2.x86 64
- libselinux-2.5-15.el7.x86 64
- libstdc++-4.8.5-39.el7.x86 64
- libuuid-2.23.2-63.el7.x86 64
- libX11-1.6.7-3.el7 9.x86 64
- libXau-1.0.8-2.1.el7.x86\_64
- libxcb-1.13-1.el7.x86\_64
- libXext-1.3.3-3.el7.x86\_64
- libXrender-0.9.10-1.el7.x86 64
- nss-softokn-freebl-3.44.0-8.el7 7.x86 64
- pam-1.1.8-23.el7.x86\_64
- pcre-8.32-17.el7.x86\_64
- zlib-1.2.7-18.el7.x86 64
- $\blacksquare$  redhat-lsb-core-4.1-27.el7.centos.1.x86 64 \*
- shadow-utils-4.6-5.el7.x86  $64 *$

#### <span id="page-13-0"></span>**CentOS Linux release 7.9.2009**

- audit-libs-2.8.5-4.el7.x86 64
- $\blacksquare$ bzip2-libs-1.0.6-13.el7.x86\_64
- expat-2.1.0-12.el7.x86 64
- fontconfig-2.13.0-4.3.el7.x86 64
- freetype-2.8-14.el7 9.1.x86 64
- glibc-2.17-317.el7.x86 64
- keyutils-libs-1.5.8-3.el7.x86 64
- krb5-libs-1.15.1-50.el7.x86\_64
- libcap-ng-0.7.5-4.el7.x86 64
- libcom\_err-1.42.9-19.el7.x86\_64
- libgcc-4.8.5-44.el7.x86\_64
- libpng-1.5.13-8.el7.x86 64
- libselinux-2.5-15.el7.x86 64
- libstdc++-4.8.5-44.el7.x86\_64
- libuuid-2.23.2-65.el7.x86 64
- libX11-1.6.7-3.el7 9.x86 64
- libXau-1.0.8-2.1.el7.x86\_64
- libxcb-1.13-1.el7.x86\_64
- libXext-1.3.3-3.el7.x86\_64
- libXrender-0.9.10-1.el7.x86 64
- nss-softokn-freebl-3.44.0-8.el7 7.x86 64
- pam-1.1.8-23.el7.x86\_64
- pcre-8.32-17.el7.x86\_64
- zlib-1.2.7-18.el7.x86\_64
- $\blacksquare$  redhat-lsb-core-4.1-27.el7.centos.1.x86 64 \*
- shadow-utils-4.6-5.el7.x86  $64 *$

#### <span id="page-14-0"></span>**CentOS Linux release 8.1.1911**

- audit-libs-3.0-0.10.20180831git0047a6c.el8.x86 64
- bzip2-libs-1.0.6-26.el8.x86\_64 ш
- compat-openssl10-1.0.2o-3.el8.x86 64
- expat-2.2.5-3.el8.x86\_64 ш
- fontconfig-2.13.1-3.el8.x86 64
- freetype-2.9.1-4.el8 3.1.x86 64
- glibc-2.28-72.el8.x86\_64 ш
- keyutils-libs-1.5.10-6.el8.x86 64
- krb5-libs-1.17-9.el8.x86\_64
- libcap-ng-0.7.9-4.el8.x86\_64 .
- libcom\_err-1.44.6-3.el8.x86\_64 ш
- libgcc-8.3.1-4.5.el8.x86\_64 .
- libnsl-2.28-72.el8.x86\_64 .
- libpng-1.6.34-5.el8.x86\_64 ш
- libselinux-2.9-2.1.el8.x86\_64
- libstdc++-8.3.1-4.5.el8.x86 64
- libuuid-2.32.1-17.el8.x86 64
- libX11-1.6.7-1.el8.x86\_64 .
- libXau-1.0.8-13.el8.x86 64
- libxcb-1.13-5.el8.x86\_64 ш
- libxcrypt-4.1.1-4.el8.x86 64
- libXext-1.3.3-9.el8.x86\_64
- libXrender-0.9.10-7.el8.x86 64
- openssl-libs-1.1.1g-12.el8 3.x86 64
- pam-1.3.1-4.el8.x86\_64 ш
- pcre2-10.32-1.el8.x86\_64
- zlib-1.2.11-10.el8.x86\_64
- $\blacksquare$  redhat-lsb-core-4.1-47.el8.x86 64  $^*$
- $\blacksquare$  shadow-utils-4.6-8.el8.x86 64 \*

#### <span id="page-15-0"></span>**CentOS Linux release 8.2.2004**

- audit-libs-3.0-0.17.20191104git1c2f876.el8.x86\_64
- bzip2-libs-1.0.6-26.el8.x86\_64
- compat-openssl10-1.0.2o-3.el8.x86 64
- expat-2.2.5-3.el8.x86\_64
- fontconfig-2.13.1-3.el8.x86 64
- freetype-2.9.1-4.el8 3.1.x86 64
- glibc-2.28-101.el8.x86\_64
- keyutils-libs-1.5.10-6.el8.x86 64
- krb5-libs-1.17-18.el8.x86\_64
- libcap-ng-0.7.9-5.el8.x86 64
- libcom\_err-1.45.4-3.el8.x86\_64
- libgcc-8.3.1-5.el8.0.2.x86 64
- libnsl-2.28-101.el8.x86\_64
- libpng-1.6.34-5.el8.x86\_64
- libselinux-2.9-3.el8.x86 64
- libstdc++-8.3.1-5.el8.0.2.x86 64
- libuuid-2.32.1-22.el8.x86 64
- libX11-1.6.8-3.el8.x86\_64
- libXau-1.0.8-13.el8.x86\_64
- libxcb-1.13.1-1.el8.x86\_64
- libxcrypt-4.1.1-4.el8.x86 64
- libXext-1.3.3-9.el8.x86\_64
- libXrender-0.9.10-7.el8.x86 64
- openssl-libs-1.1.1g-12.el8 3.x86 64
- pam-1.3.1-8.el8.x86 64
- pcre2-10.32-1.el8.x86\_64
- zlib-1.2.11-13.el8.x86\_64
- $\blacksquare$  redhat-lsb-core-4.1-47.el8.x86 64  $^*$
- <span id="page-15-1"></span> $\blacksquare$  shadow-utils-4.6-8.el8.x86 64 \*

#### **Verifying CentOS and Red Hat Libraries**

To verify that the appropriate package is installed on CentOS or Red Hat, enter:

rpm  $-q$   $\langle$  *package name* 

If a required package is missing, you can download and install it using the yum command:

```
yum install <package name>
```
#### **Linux Server Cluster Requirements**

This section describes the requirements of the Materials Server *only* on Linux clusters.

#### <span id="page-16-0"></span>**Supported Operating Systems**

**IMPORTANT!** Installation of Materials Studio on Windows clusters is not supported.

Only x86-64 server operating systems are supported.

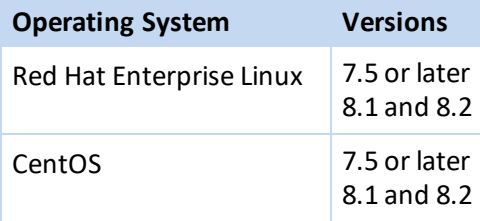

Currently, only the Forcite, Mesocite, CASTEP, DMol3, DFTB+, GULP, MesoDyn, and ONETEP servers are supported for parallel execution on Linux clusters. All server codes are supported for serial operation on Linux clusters. It is recommended to use one of the supported queuing systems to utilize computational resources of a Linux cluster efficiently.

- We support the same homogeneous clusters as Intel MPI.
- We support heterogeneous clusters with queuing systems that are configured to submit jobs to homogeneous subsets of the cluster.
- Compute nodes must be set up to communicate with each other and the head node through rsh or ssh without a password (for MPI).
- <span id="page-16-1"></span>A license file or license server must be installed on the head node, unless the compute nodes are configured so that they can access a license server elsewhere.

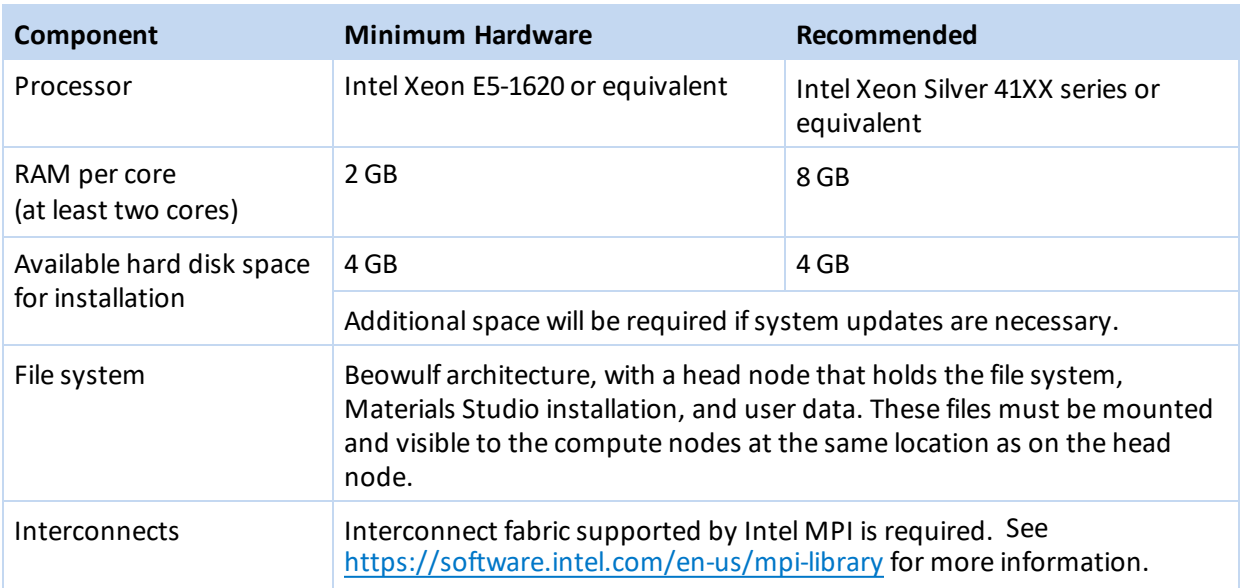

#### **Hardware Requirements**

Greater processing power and memory are recommended for any heavy duty use.

As you use Materials Studio to create structures, run calculations, gather and analyze results, the disk space required will increase to allow storage of both results and interim job files on the server. You should ensure that the server you use for Materials Studio has enough disk space to accommodate your long term space requirements.

It is *strongly* recommended that you use a [supported](#page-17-1) queuing system to ensure an even distribution of jobs between the different processors. There are no graphics-related requirements for running Materials Studio on Linux clusters.

<span id="page-17-0"></span>For details of Intel MPI, refer to the Intel Cluster MPI Libraries documentation [\(http://software.intel.com/en-us/articles/cluster-mpi-libraries/\)](http://software.intel.com/en-us/articles/cluster-mpi-libraries/).

#### **Linux System Libraries**

On Linux systems, the standard C++ libraries for backward compatibility of the C++ compiler are required for proper operation of the Materials Studio server codes. These libraries should be installed prior to the installation of Materials Studio and BIOVIA License Pack. The packages that contain the required libraries are listed in the Linux Server System [Libraries](#page-8-0) on page 6 table.

### <span id="page-17-1"></span>**Queuing Systems Requirements**

The following queuing systems are officially supported with the current version of Materials Studio:

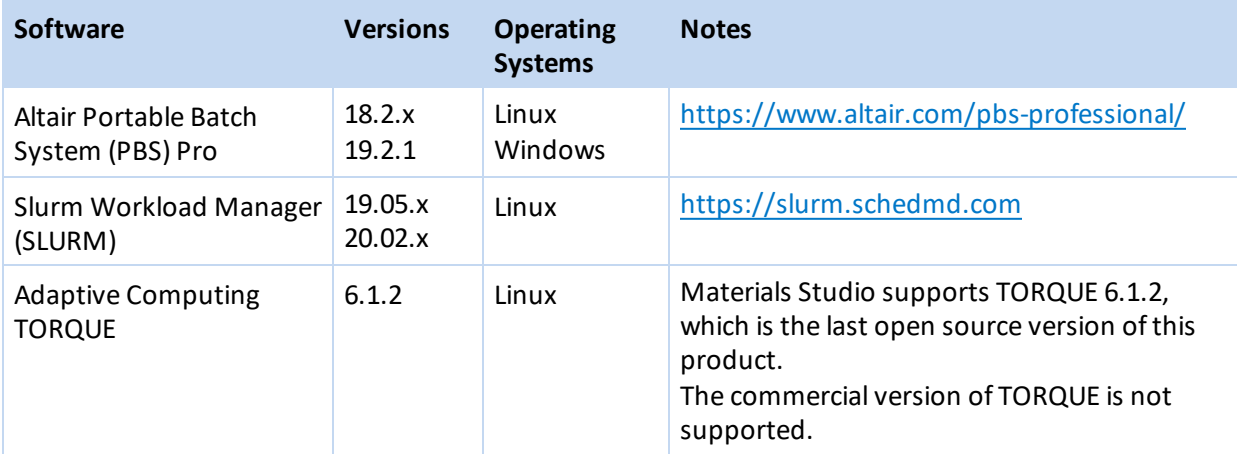

### <span id="page-18-0"></span>**Finding Windows System Information**

Many system properties for computers running a Windows operating system are available from the System Properties page, which can be accessed from either the *Control Panel* or *Settings*. More detailed information may be available from the following sources.

### <span id="page-18-1"></span>**Available Disk Space**

<span id="page-18-2"></span>In Windows File Explorer select the drive you want to check, right-click and select *Properties*. A pie chart shows how much free and used space is on the disk.

### **Operating System and Memory**

**Windows 10:** Open *Settings* and choose *System*, then select *About*.

<span id="page-18-3"></span>The operating system revision, including the service pack number, will be displayed in the panel on the right along with the amount of installed memory (RAM).

#### **Internet Explorer Version**

<span id="page-18-4"></span>Start Internet Explorer and access the About dialog by clicking the cogwheel and selecting *About Internet Explorer*.

### **Edge Version**

<span id="page-18-5"></span>Start Edge and access the Settings panel by clicking the ... and selecting *Settings*. The Edge version information is displayed under the *About this app* heading.

### **Graphics Information**

To access the Windows graphics information:

<span id="page-18-6"></span>**Windows 10:** Open *Settings* and choose *System* then select *Display*. Click *Advanced display settings*. The number of colors and desktop area are shown here.

#### **Drivers**

To access the graphics driver information:

**Windows 10:** Click *Advanced display settings* then *Display adapter properties*.

This shows details of the graphics board on the *Adapter* tab.

Click the *Properties* button next to the details of the adapter. The driver version numbers can be accessed on the *Driver* tab.

### <span id="page-19-0"></span>**Dassault Systèmes Support Resources**

For additional resources or to contact Dassault Systèmes Customer Support, visit the Support portal:

<https://www.3ds.com/support/>

From this portal, you can:

- Call or email Dassault Systèmes Customer Support
- Submit a request
- Download installers
- Access hardware and software requirements
- Access Knowledge Base
- Access Communities and Twitter feeds